## **HRS-150 型**

## **数显洛氏硬度计 数显洛氏硬度计 数显洛氏硬度计数显洛氏硬度计**

# **使用说明书**

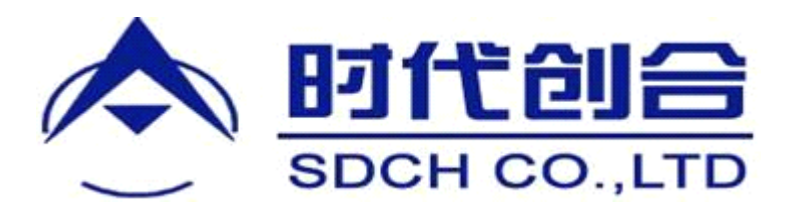

**执行标准 GB/T230.2 GB/T230.2**

### **北京时代创合科技有限公司 北京时代创合科技有限公司 北京时代创合科技有限公司 北京时代创合科技有限公司**

#### 注 意 事 项

- <sup>1</sup> 在使用本仪器前应仔细阅读《使用说明书》, 详细了解仪器操作步 骤及使用注意事项,避免由于使用不当而造成仪器损坏或发生安全 事故。
- 2 仪器安装调试时请小心地卸去扎带和防震胶带。
- 3 仪器的电源插座必须用单相三芯插座,接地端必须符合规定的保 护接地要求。
- 4 仪器各电器元件、开关插座安装位置严禁自行拆装,如果擅自拆 装,将可能引发事故。
- 5 仪器在施加或卸去试验力和试验力保持过程中,不可转动变荷手 轮或转动旋轮。
- 6 本单位致力于提高硬度计的质量,不断更新结构,若使用说明书 所述内容与仪器结构略有不同, 恕不另行通知, 敬请原谅。

次 目

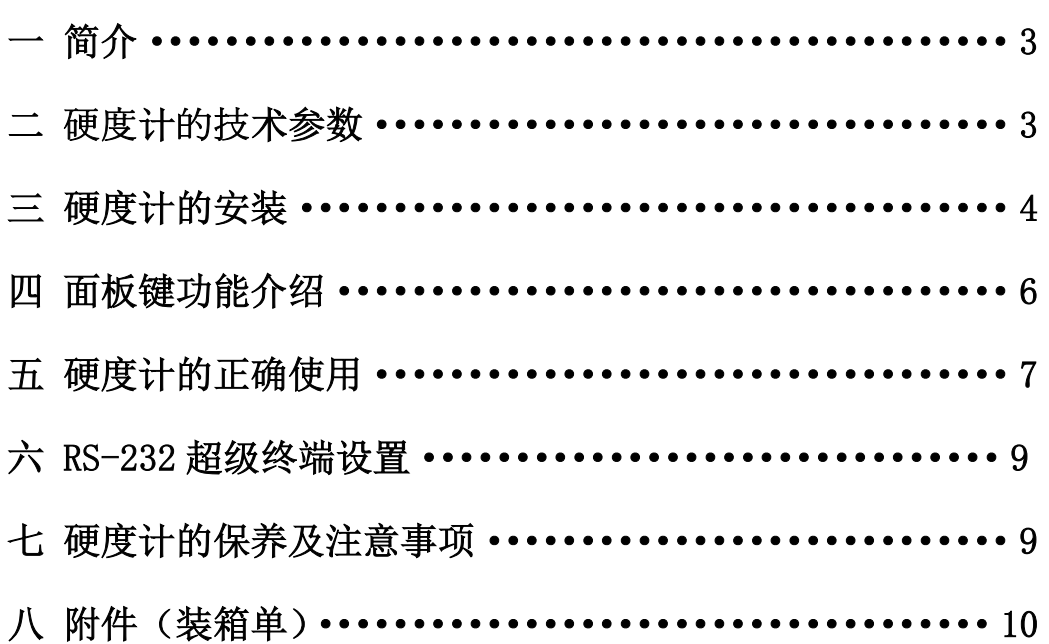

#### ──────── 简介

1 硬度是材料机械性能的重要指标之一,而硬度试验则是判断金属材料或零件 质量的重要手段。由于金属的硬度与其它机械性能有相互对应关系,因此,大多 数金属材料可以通过测定硬度近似地推算出其它机械性能,如强度、疲劳、蠕变 和磨损等。

2 数显洛氏硬度计以新颖的大屏幕显示,具有良好的可靠性,可操作性和直观 性是集机电于一体的高新技术产品。其主要功能如下:

- 2.1 洛氏硬度标尺的选择
- 2.2 塑料洛氏标尺的选择(特殊要求,按合同供货)
- 2.3 各硬度之间的硬度换算;
- 2.4 硬度测试结果打印输出;
- 2.5 RS-232 超级终端设置,供用户扩展功能。

#### 二 硬度计的技术参数

- <sup>1</sup> 初试验力:98.07N(10kg) 允差±2.0%
- 2 总试验力: 588.4N(60kg)、980.7N(100kg)、1471N(150kg) 允差±1.0%
- 3 压头规格:
- 3.1 金刚石洛氏压头
- 3.2φ1.5875mm 球压头
- 4 电源电压: AC220V±5%, 50~60Hz
- 5 延时控制:1~60 秒可调
- 6 被测试件允许最大高度:170mm
- 7 压头中心到机身距离:165mm
- 8 硬度计外形尺寸(长×宽×高)520×240×720(mm)
- <sup>9</sup> 仪器重量约:80kg
- 10 洛氏硬度试验标尺、压头、试验力及应用范围(表 1)

表 **1**

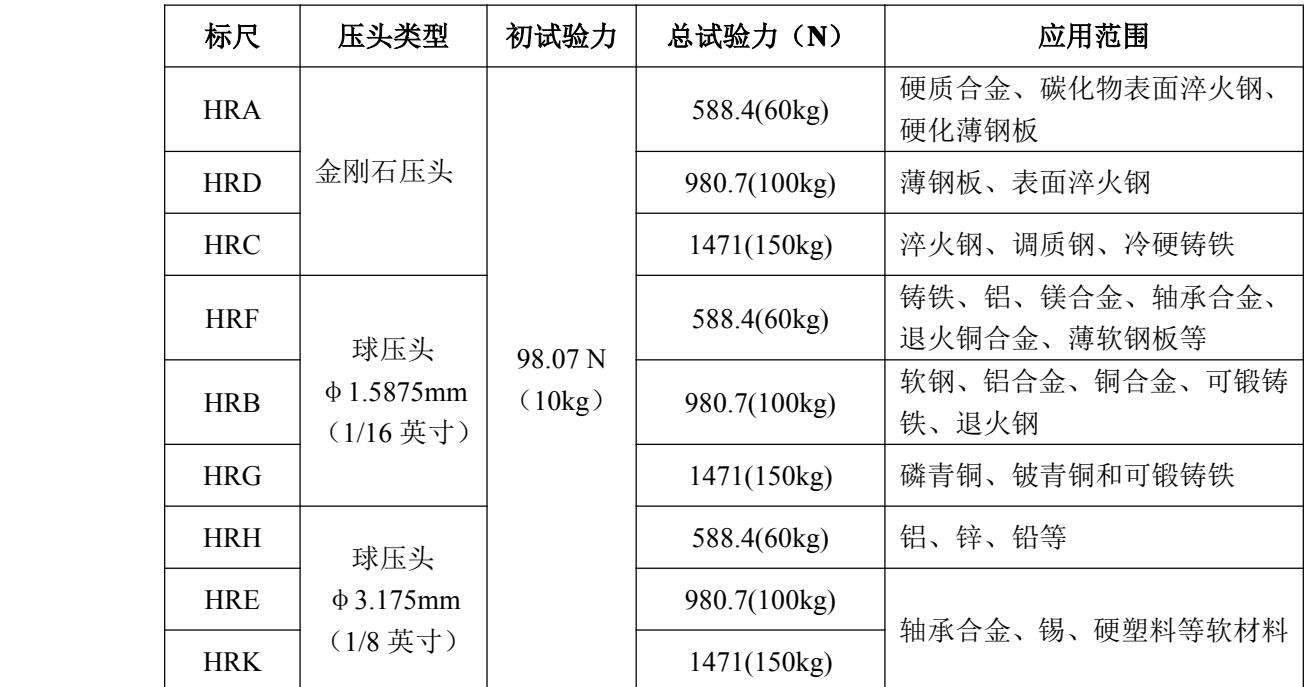

表 **2**

<sup>11</sup> 硬度计示值允许误差(洛氏硬度测试常用标尺为 <sup>A</sup>、B、<sup>C</sup> 三种)(表 <sup>2</sup>)

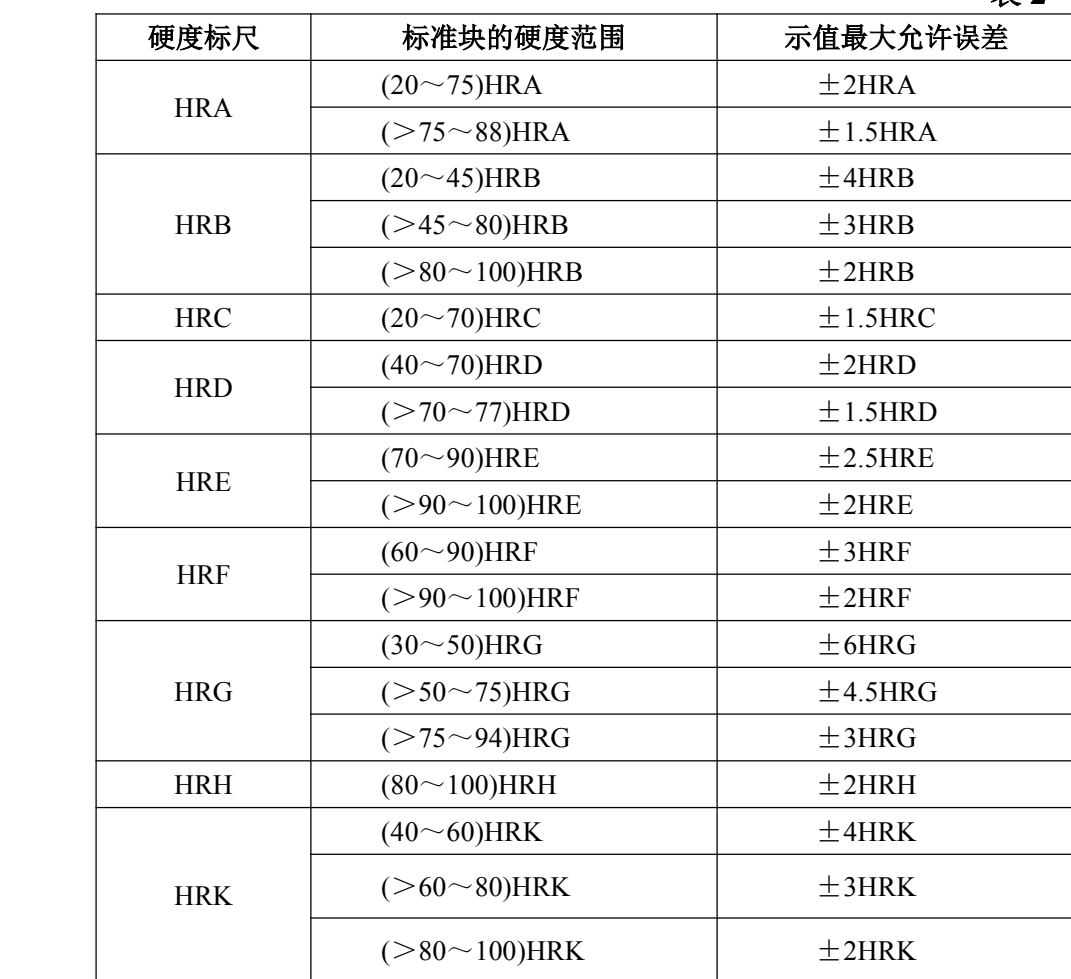

#### 三 硬度计的安装

1 硬度计的工作条件

1.1 在室温摄氏 10~30 度范围内;

1.2 室内的相对湿度不大于 65%;

1.3 在无震动的环境中,周围无腐蚀性介质。

2 硬度计拆箱

2.1 卸下 4 个固定箱体的螺钉,抬起箱体,取出护围硬度计垫衬及附件箱。

2.2 抬高底板,用扳手将底板下的 2 只 M10 螺栓旋出, 硬度计与底板脱离, 提 出硬度计(注意安全)。

2.3 拆箱后的硬度计水平安放在稳固的工作台上,其水平度不超过 1mm/m。同 时在工作台适当位置开孔(图 1),使升降螺杆正常工作。

3 硬度计安放(图 2)

硬度计放置妥当后,把上盖(1)和后盖(2)打开。将机体内扣住接长杆(22) 上的白纱带解去(图 <sup>6</sup>),并将固定活动部件的白纱带都解去,然后盖好防止灰尘 入内。

4 砝码组的安装(图 3)

4.1 安装砝码时,应使仪器处于卸除试验力状态。

4.2 取出附件箱内的砝码组,擦净。将变荷手轮(9)旋至588 处,从后盖处取出

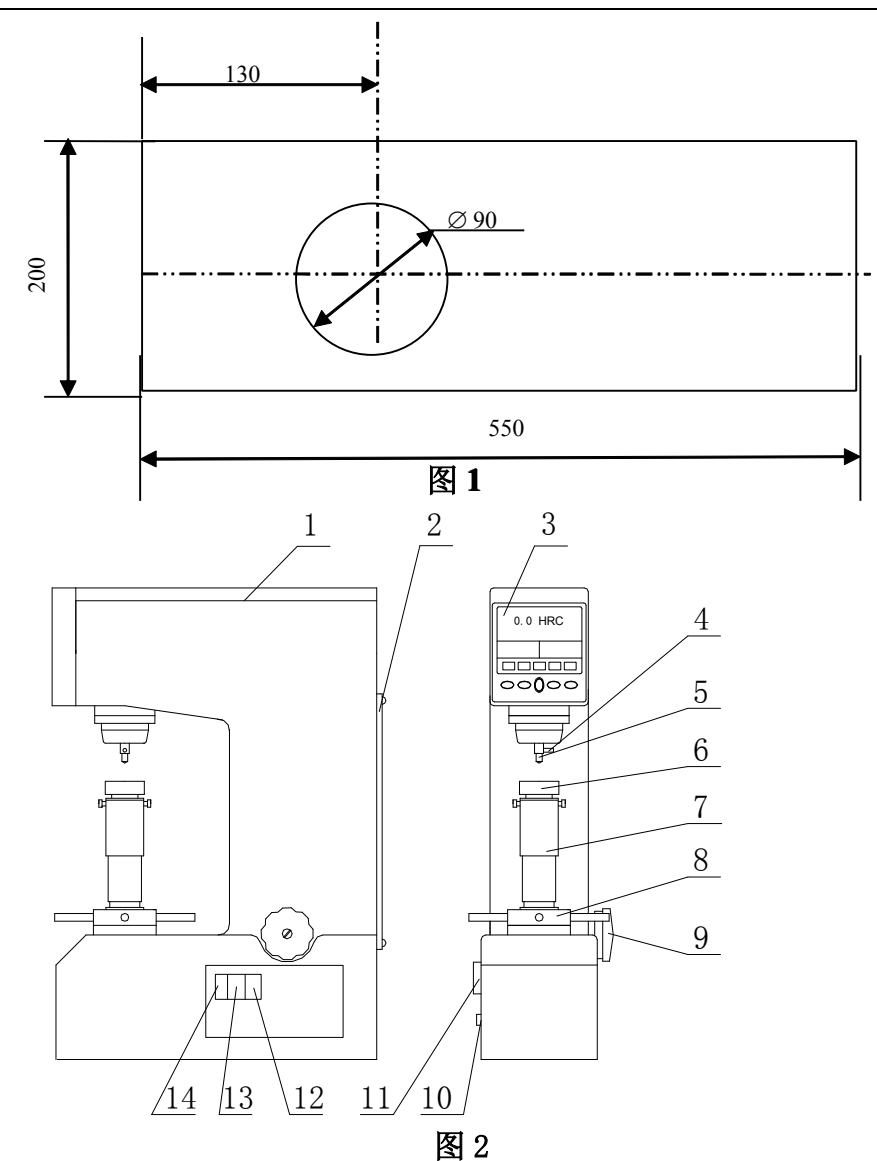

1 上盖 2 后盖 3 显示屏 4 压头止紧螺钉 5 压头 6 试台 7 升降螺杆 8 旋轮 9 变荷手轮 10 RS-232 插口 11 打印机 12 电源插座 13 保险丝 14 开关

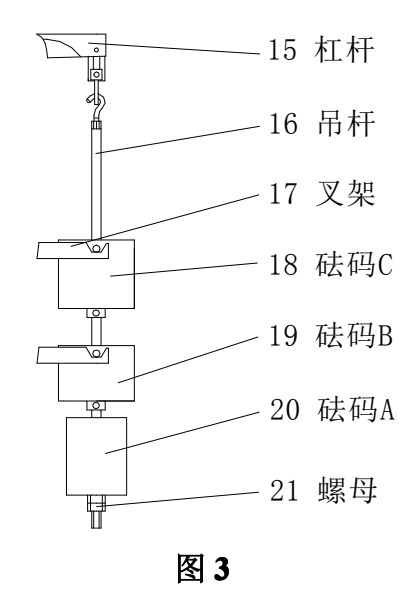

6

吊杆(16), 将吊杆穿入砝码 A(20)孔中, 旋入吊杆尾部 2 只 M10 螺母(21), 并把吊杆钩在杠杆(15)尾部的吊耳内,分别把砝码 B(19)、砝码 C(18)放 在两个叉架(17)上,然后将变荷手轮顺时针转动一周,观察砝码上两边圆柱销 是否安放在叉架的凹槽内。将变荷手轮(9)旋至1471,此时所有的砝码都悬空, 不得与任何部件相碰。

5 选用试验力与砝码施加对应关系(表 3)

表 **3**

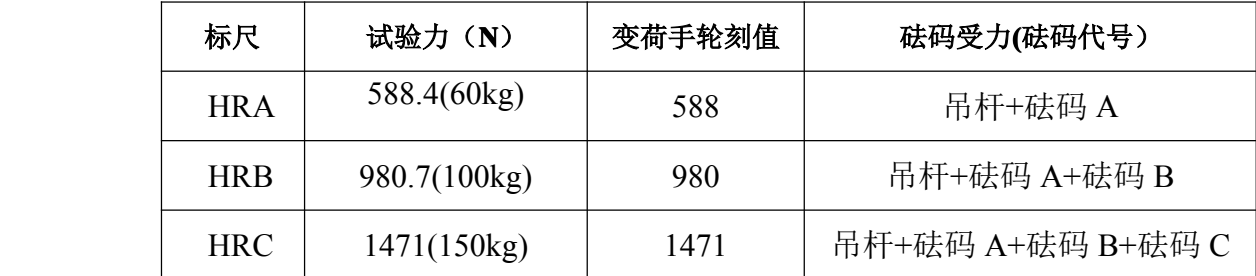

#### 四 面板键功能介绍

1 接通电源(12),打开船形开关(14),主屏幕显示"欢迎使用"界面,稍等片 刻,主屏幕出现操作界面(图 4)

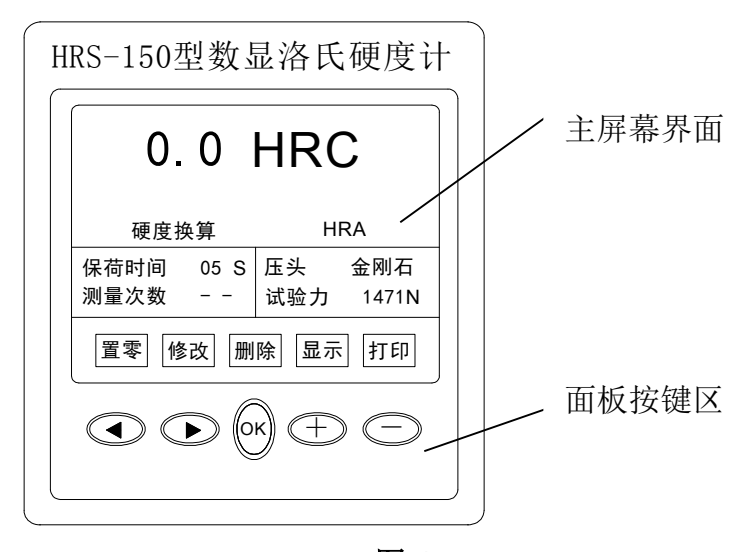

图 **4**

- 2 置零—光标置于此键,当测试完一点后主屏幕显示硬度区可能会留下小数, 则按 OK 键, 显示硬度区数字就为零 (0.0HR30N)。
- 3 修改—按 ( ◀ ) ( ▶ ) 键移动光标于修改键处,按 OK 键,屏幕显示"修 改项目"(图5), 按(◆)(▶)键,上下移动光标可选择: 测量标尺、换算 标尺、保荷时间、日期时间。再按 OK 键, 屏幕显示所选项目, 移动光标进 行选择, 保荷时间和日期时间按 $(+)$  $(-)$ 来改变数字, 选择好后再按 OK 键,主屏幕回到自己所需的操作界面。
- 4 删除—光标移至此键,按 OK 键,删除上一次测试的硬度数据。
- 5 显示—光标移至此键(第一点不显示),按 OK 键,屏幕显示测试的硬度值, 并计算出最小值、最大值、平均值和误差值。每次最多显示 12 次, 若要显示 后 12 次, 则按"修改"键, 使测试次数回到零。
	- 6 打印一光标移至此键(第一点不打印), 按 OK 键, 打印输出。内容包括: 年、 月、日,误差、平均值、最小值、最大值,硬度值和次数等。

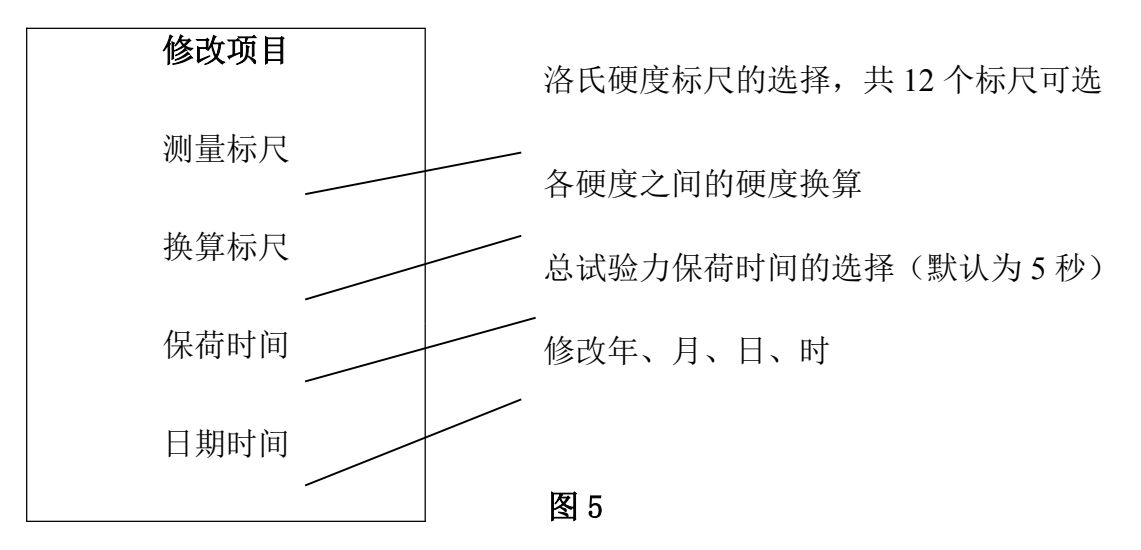

#### 五 硬度计的正确使用

1 使用前的准备工作

1.1 被测试件的表面应平整光洁,不得有污物、氧化皮、凹坑及显著的加工痕迹, 试样的支承面和试台应清洁,保证良好密合。

1.2 试件的最小厚度应大于压痕深度的 10 倍。测试后,试件背面不得有可见的 变形痕迹。

1.3 被测试件应稳定地放在试台上,加力过程中不得移动试件,并保证试验力能 垂直施加于试件上。

1.4 根据试件的形状,尺寸大小来选择合适的试台,试件如异形,则可根据具体 的几何形状自行制造专用夹具,使硬度测试示值正确。

1.5 被测试件为圆柱形时,必须使用"V"型试台,当被测试件直径小于 38(25)mm 时,其测试结果要进行修正,修正值均为正值。圆柱形试件洛氏硬度标尺的修正 值(表 4)

2 硬度计的操作顺序

2.1 测试 HRC 标准硬度块, 按表 1 选择试验力 1471N (150kg) 和金刚石压头。 顺时针转动变荷手轮,确定总试验力。

2.2 把压头(5) 朝主轴孔中推进,贴紧支承面,将压头柄缺口平面对着螺钉, 压头止紧螺钉(4)略微拧紧,然后将 HRC 硬度块置于试台(6)上。

2.3 按  $($  <del>▶</del> ) 键, 光标移至"修改"处, 按 OK 键。显示"修改项目"表格, 选中"测量标尺"再按 OK 键, 主屏幕展现 12 个硬度测试标尺, 选中 HRC, 按

OK 键,主屏幕恢复到测试状态。

2.4 按照 2.3 条操作方法,再选择测试硬度的换算标尺和保荷时间。

2.5 旋轮(8)顺时针转动,升降螺杆(7)上升,应使试件缓慢无冲击地与压头 接触,直至硬度计显示在 570~610 之间时,此时试台(6)停止上升,硬度计自 动加试验力。(当试台上升速度过快,显示值超过610时,蜂鸣器长响,提示操 作错误,应下降试台,改换试件位置再测试)。

2.6 自动加试验力, 保持时间为 5 秒, 此时秒数倒计时, 从 5~0, 时间到电机转 动,自动卸除试验力,蜂鸣器声响,读取显示屏的硬度测试值。注意:加卸试验 力时,严禁转动变荷手轮(9),如用力旋转会使内部齿轮错位,试验力出现混 乱。

#### **北京时代创合科技有限公司 服务热线:400-600-1410 400-600-1410400-600-1410**

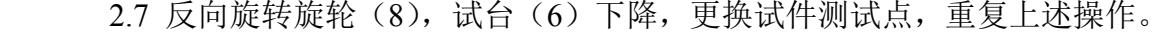

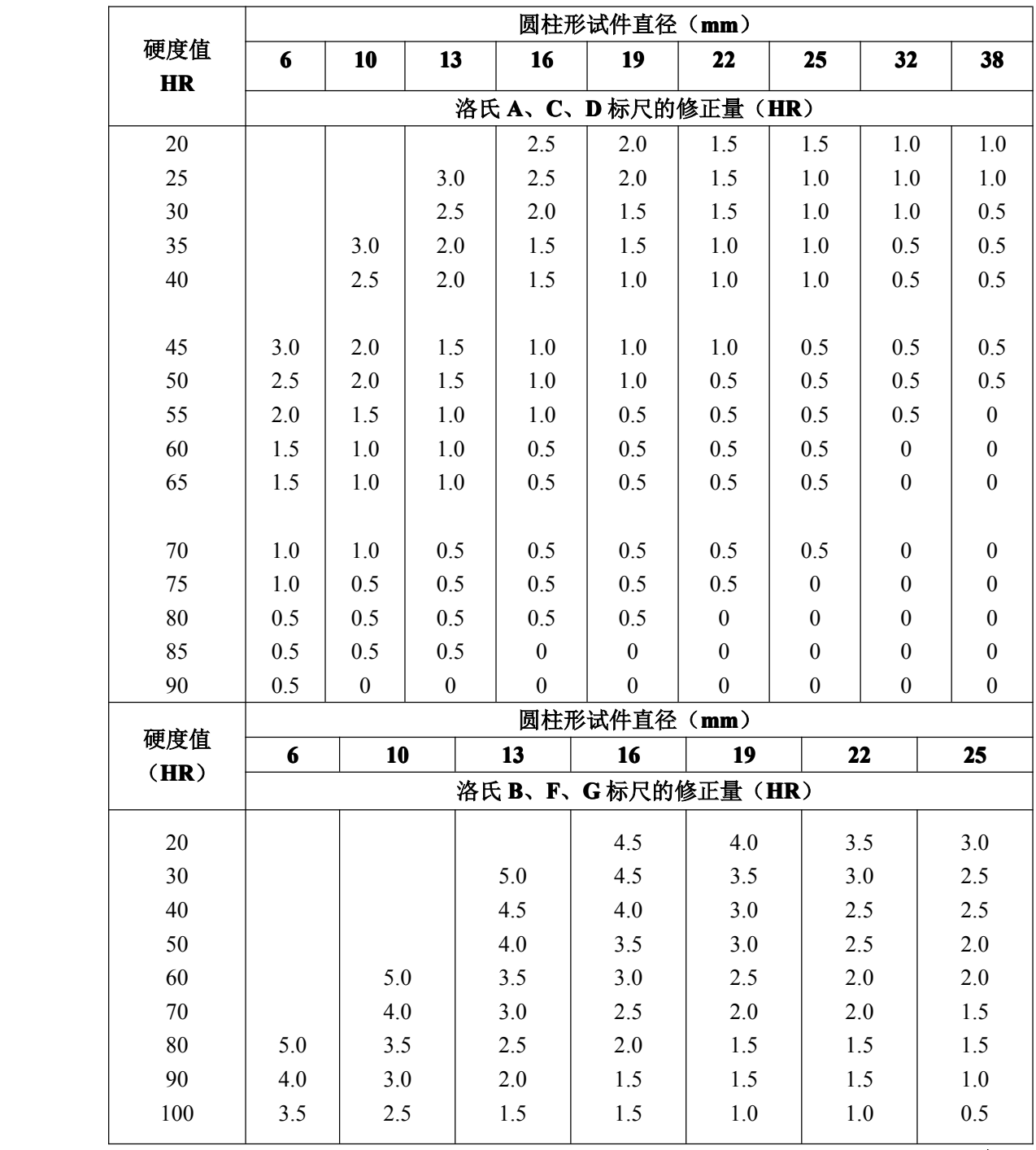

表 **4**

2.8 在每个试件上的测试点不少于五点(第一点不计)。对大批量零件检验,测 点可适当减少。

2.9 光标移至"打印"键,按 OK 键,打印输出。完成操作。

3 硬度示值调整(图 6)

硬度计的示值精度已在出厂前校准,若因运输过程中造成的误差,试验人员 在了解仪器结构原理的基础上作适当调整。方法: 将上盖(1)取下,如测出示 值较标准硬度块低,则先用螺丝刀顶在螺杆(23)的槽内,松开螺母,但不能让 螺杆(23)转动。将调节螺钉(24)顺时针微量旋进〈螺杆(23)朝前移〉,转 动半圈, 约调高 1 度, 然后同上方法将螺杆(23)上的螺母略紧。再测试示值, 直至调整到规定的误差范围内(表 2),如测出示值高于标准块硬度值,则相反 方向旋转调节螺钉(24)〈螺杆(23)向后移〉。

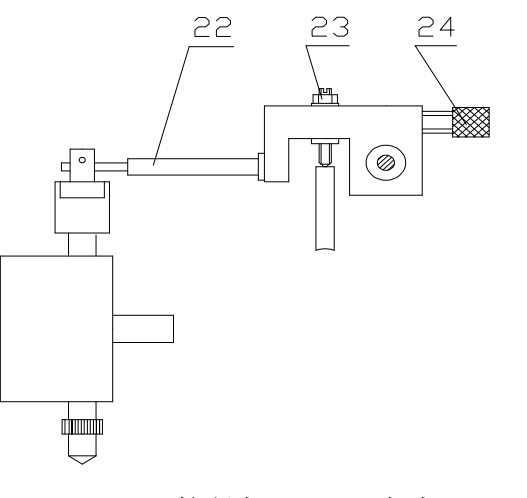

22 接长杆 23 螺杆 24 调节螺钉 图 **6**

#### 六 **RS-232** 超级终端设置(**RS232** 连接线属选配件)

硬度计与计算机连接方法如下:

1 硬度计开机前用 RS-232 通讯线使硬度计与计算机相连(计算机必须关电),9 芯插针插入硬度计 9 芯输出的插口(10)上 , 另 9 芯插在计算机的 COM 端口 上。

2 将计算机开, 在计算机界面单击开始 → 程序 → 附件 →通讯 → 超级 终端。

3 跳出"连接描述"对话框,名称栏输入"AA",按确定键。跳出"连接到"对 话框。对话框中"连接时使用(N)"直接连接到串口 COM1(或 COM2),按确 定键。

4 "COM1 (或 COM2) 的属性"对话框, 波特率(B) 输入" 9600", 其余项 不变,按确定键,进入 AA 超级终端界面并保存会话 AA。

5 当计算机操作平台是 Windos98 时,程序中可能没有按装超级终端,,在计算机 界面单击开始 → 设置 → 控制面板 → 添加或删除程序 → 按装超级终端。 6 硬度测试完成后,打印输出的内容与计算机显示相一致。

#### 七 硬度计的保养及注意事项

1 试验人员应遵守操作规程,能在试验前后经常用标准块校对仪器。不经常使用 的硬度计,开机后在标准块上要进行数次的硬度测定,稳定后,再进行试件的测试. 2 在硬度测试中,加试验力、保持试验力、卸除试验力时,严禁转动变荷手轮。

3 硬度块的使用只能在工作面进行,两相邻压痕及压痕中心至边缘距离不小于 3mm, 其使用周期为二年。

4 硬度计搬运时,应将接长杆固定,并取下砝码和吊杆。凡取下砝码、吊杆前应 先拔去电源插头。

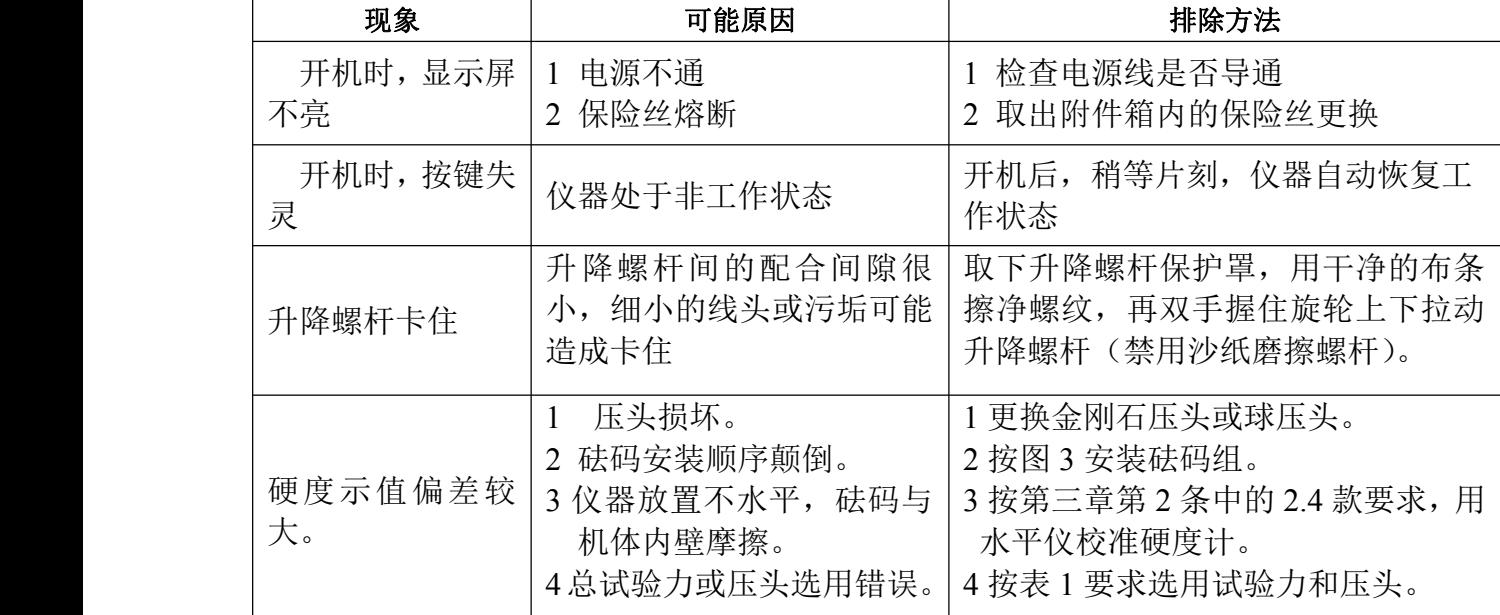

5 硬度计应保持清洁,测试后罩上防尘罩。硬度块、球压头使用后涂上防锈油。

6 硬度计做好周期检定工作,每年至少一次以保证硬度计的准确性。

7 硬度计常见故障排除

硬度计发生故障时,应与有关单位联系进行修复,一般常见故障可自行解决(表 5) 表 **5**

#### 八 附件(装箱单)

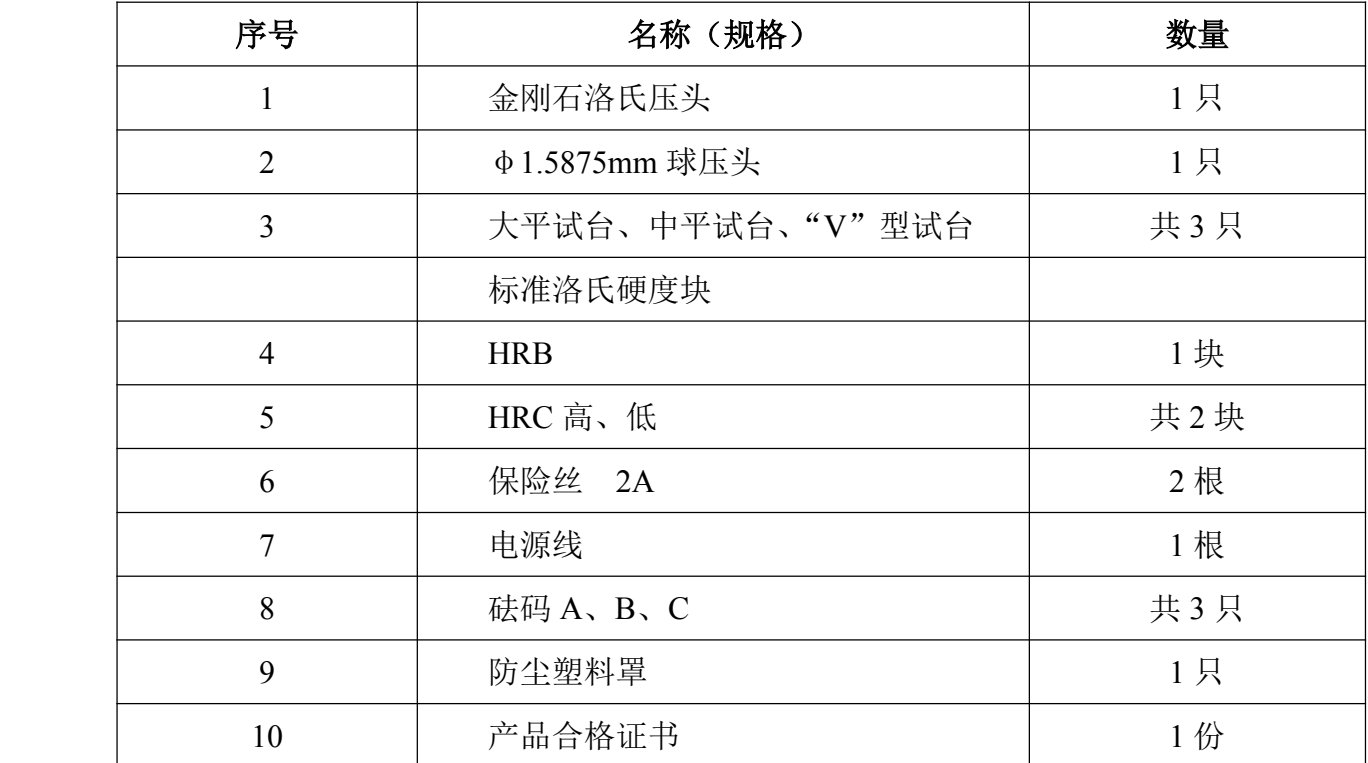

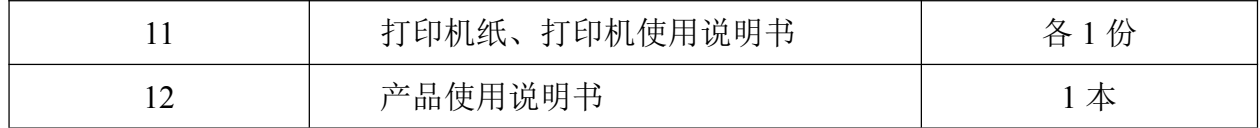

#### 尊敬的用户:

感谢您对北京时代创合科技有限公司产品的支持!如果您对我们 在产品、服务或其它工作中有更好的建议,请详细填写如下表单传真 或邮寄给我们,以便我们能够及时改进和完善我们的产品和服务。您 的支持将有助于我们改善并提高服务的水平和质量!请联系我公司销 售部或售后服务部:

- 电话:400-600-1410
- 传真:010-62951890
- 地址:北京市海淀区西三旗悦秀路99号通厦1号楼5层(100085) 北京时代创合科技有限公司

网址:[http://www.sdch17.cn](http://www.sdch17.cn/)

我们将尽快为您解决。

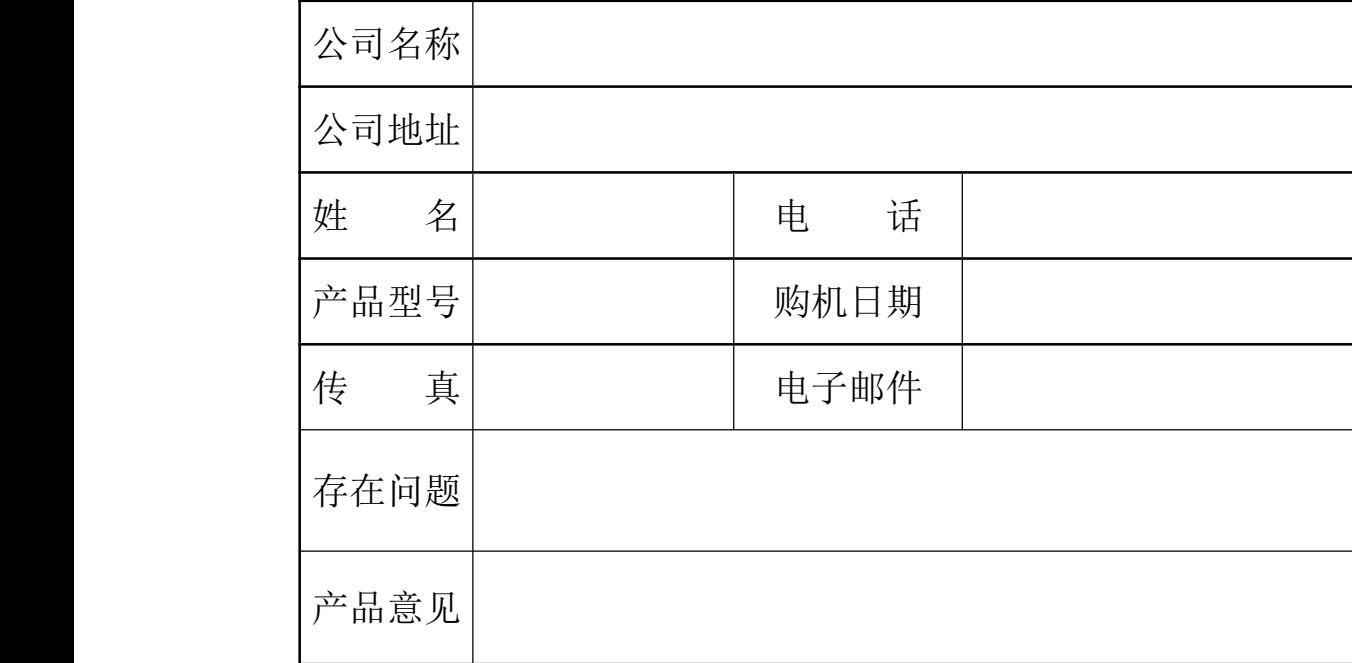